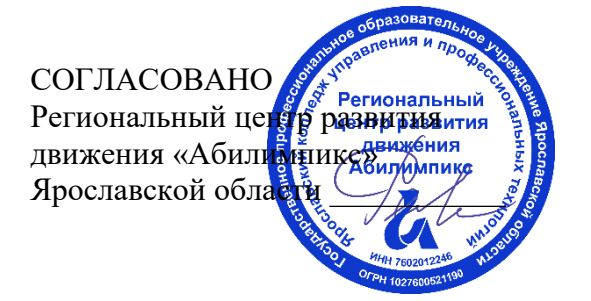

УТВЕРЖДЕНО: Рабочей группой по экспертированию конкурсных заданий VII Ярославского чемпионата «Абилимпикс» (протокол №1 от 18.04.2022 года)

# **VII Ярославский чемпионат «Абилимпикс»**

# **КОНКУРСНОЕ ЗАДАНИЕ**

**по компетенции Дизайн плакатов**

> Разработал: главный эксперт по компетенции Яшинина Наталья Николаевна «15» апреля 2022года

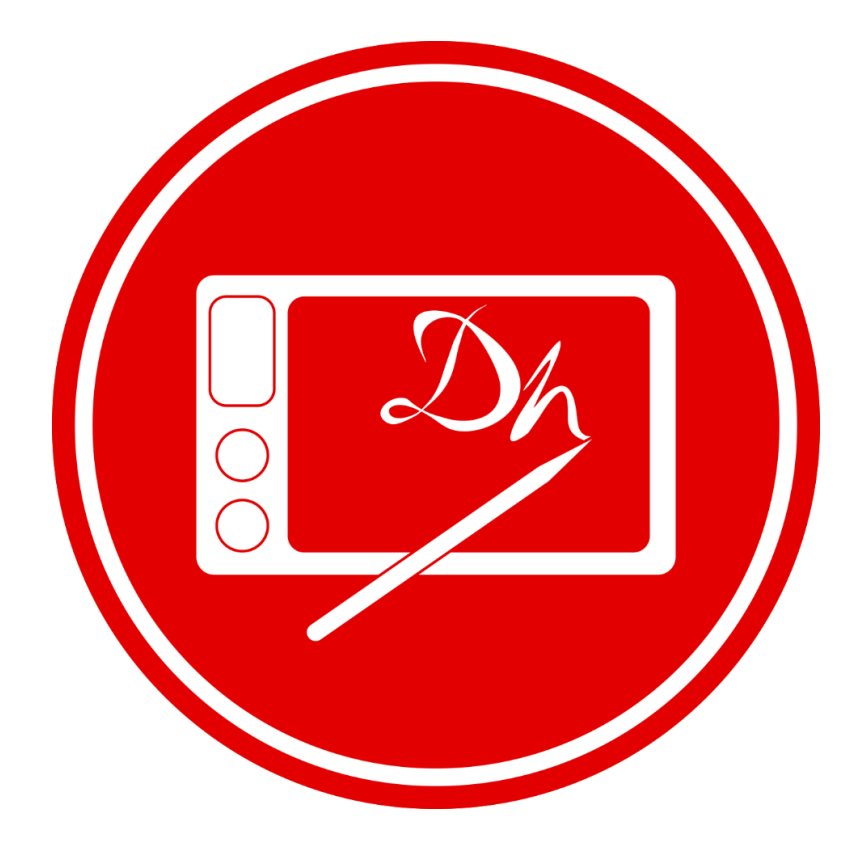

Ярославль, 2022

## **1. Описание компетенции.**

#### **1.1. Актуальность компетенции.**

Основное содержание профессиональной деятельности дизайнера плаката это разработка объектов визуальной информации, идентификации и коммуникации в соответствии с поставленными задачами и потребностями целевой аудитории.

Цель работы специалиста по дизайну плаката - донести до клиента нужную информацию при помощи графических изображений.<br>Дизайнер, работающий с плакатом (по

Дизайнер, работающий с плакатом (постером), владеет пакетом профессиональных знаний в области графического дизайна и умениями работать на компьютере. В рамках компетенции Дизайн плаката специалисты работают: над созданием объектов печатной рекламы, с графическими компонентами фирменного стиля, с инфографикой и др.

Специалисты, овладевшие компетенциями, связанными с выполнением графических изображений и оформлением печатной продукции очень востребованы на современном рынке труда в таких сферах, как печатная реклама и полиграфия.

# **1.2. Профессии, по которым участники смогут трудоустроиться после получения данной компетенции.**

Освоив компетенцию Дизайн плаката, специалисты могут работать дизайнерами-исполнителями в дизайнерских студиях, рекламных организациях, в оперативной полиграфии, мини-типографиях, на предприятиях, где есть отделы по коммуникациям или рекламные отделы, на любых государственных предприятиях и в частных фирмах, которым нужен свой специалист в области дизайна полиграфической продукции. Можно работать в офисе в команде или удаленно по Интернету. Можно работать индивидуально (на фрилансе) в форме самозанятости, выполняя заказы по оформлению печатной продукции или по разработке инфографики.

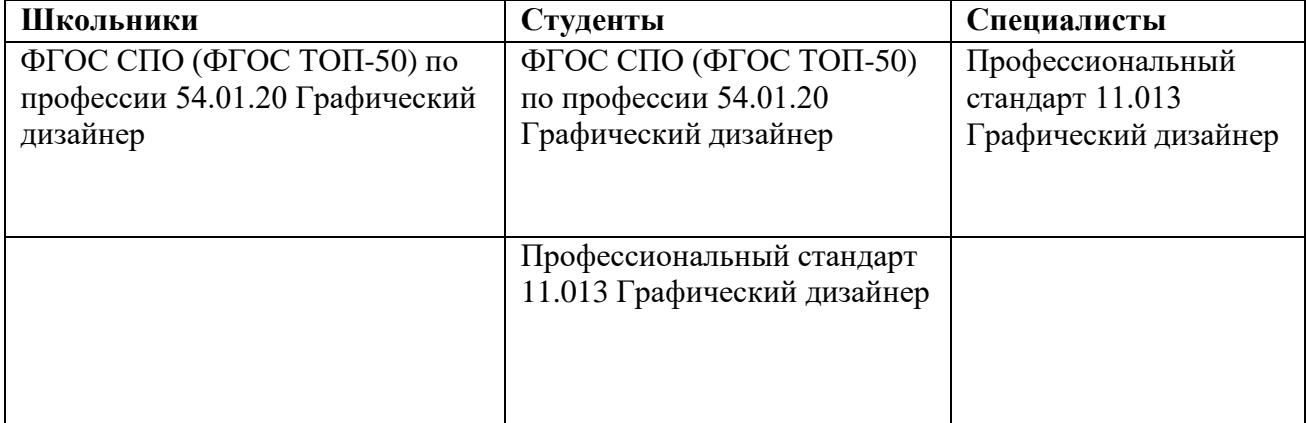

# **1.3. Ссылка на образовательный и/или профессиональный стандарт.**

### **1.4. Требования к квалификации.**

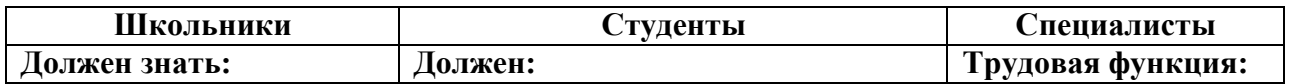

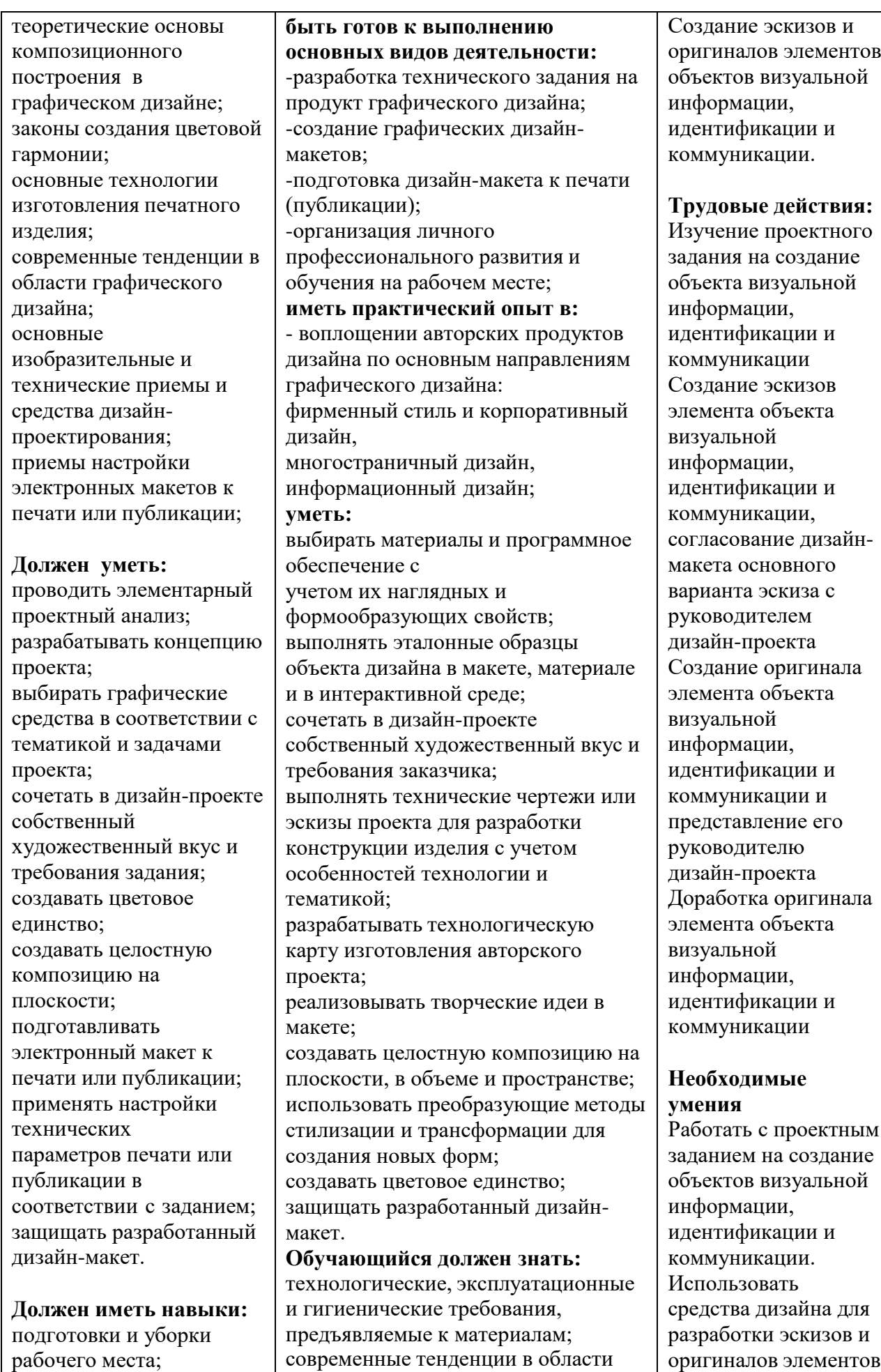

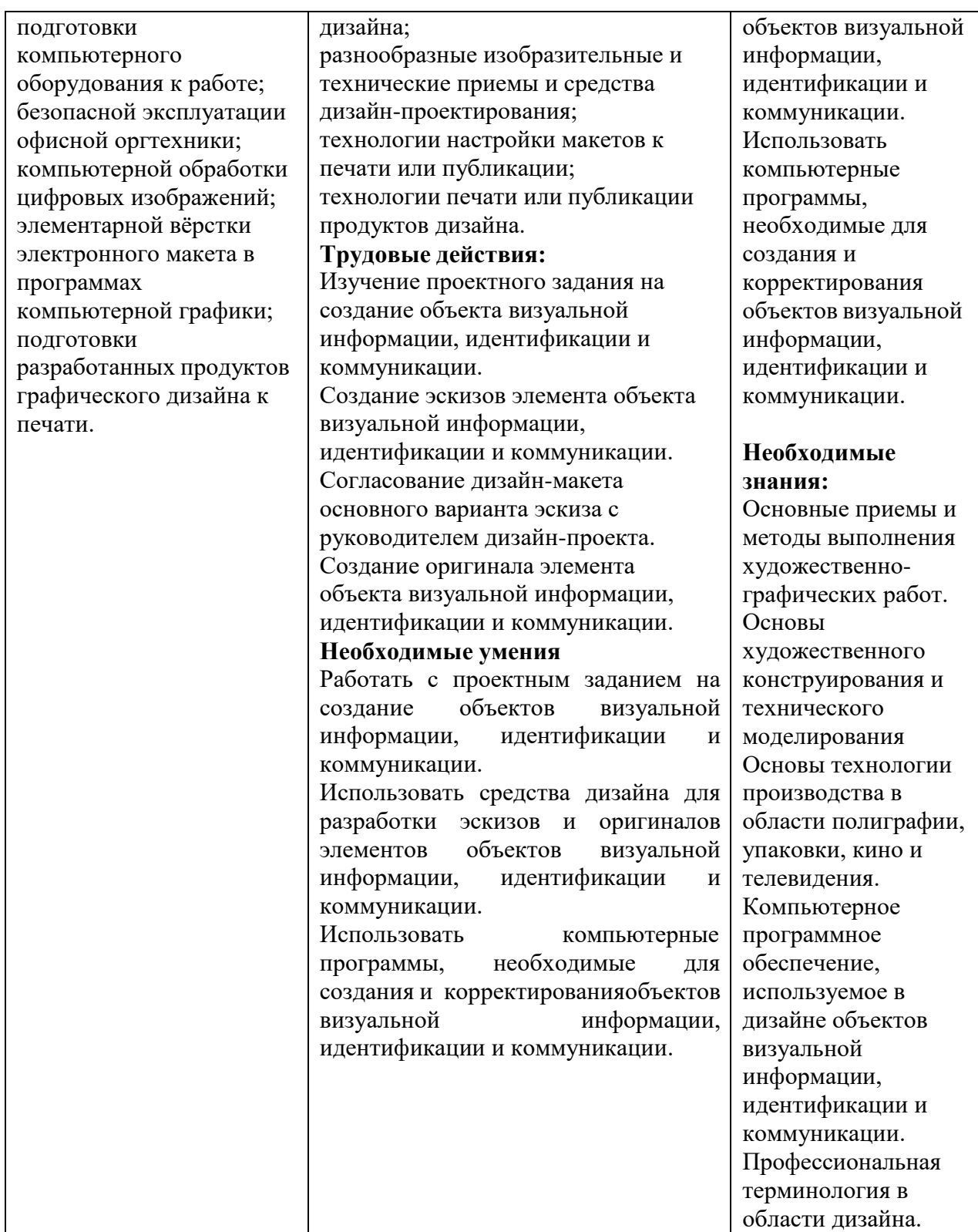

### **2.Конкурсное задание.**

### **2.1. Краткое описание задания.**

**Школьники:** в ходе выполнения конкурсного задания необходимо разработать на компьютере плакат горизонтального формата А3 на тему «Музыкальный фестиваль рок-музыки». Текст, фирменное изображение и фото

задаются организаторами в электронном виде. Плакат выполняется только из выданных электронных материалов.

**Студенты и специалисты:** в ходе выполнения конкурсного задания необходимо разработать на компьютере электронный макет плаката горизонтального формата А3 на тему «Музыкальный фестиваль рок-музыки» в технике «фотопостеры» со вставкой текста из документа Word и вѐрсткой страницы. Подготовить макет к печати. Текст, фирменное изображение и фото задаются организаторами в электронном виде. Плакат выполняется только из выданных электронных материалов.

## **2.2. Структура и подробное описание конкурсного задания.**

Содержанием конкурсного задания является создание продукта графического дизайна. Необходимо разработать на компьютере электронный макетрекламного плаката на тему «Музыкальный фестиваль рок-музыки»(горизонтальный формат А3) и подготовить файл к печати. Тема, фото для всехучастников в одной категории одинаковые. Конкретную, более узкую тему с названием региона, тексты, фирменное изображение (рисунок или знак) и тематические фото для плаката организаторы выдают конкурсантам в электронном виде в день соревнований. Для школьников выдается пять фотографий. Для вставки в макет плаката они должны выбрать не менее двух. Для студентов и специалистов выдается десять фотографий. Для верстки макета они должны будут выбрать и обработать не менее четырех фото. В плакат можно поместить все выданные фото.

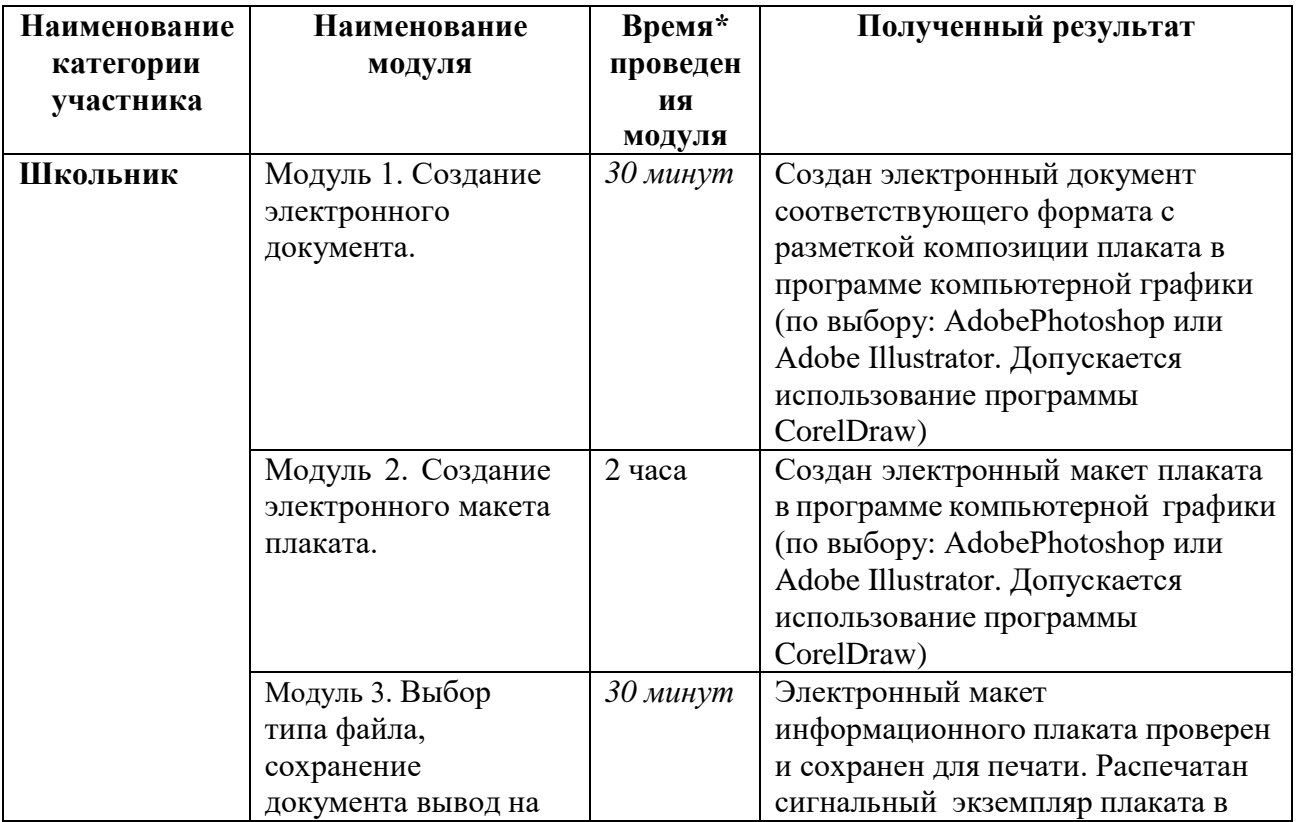

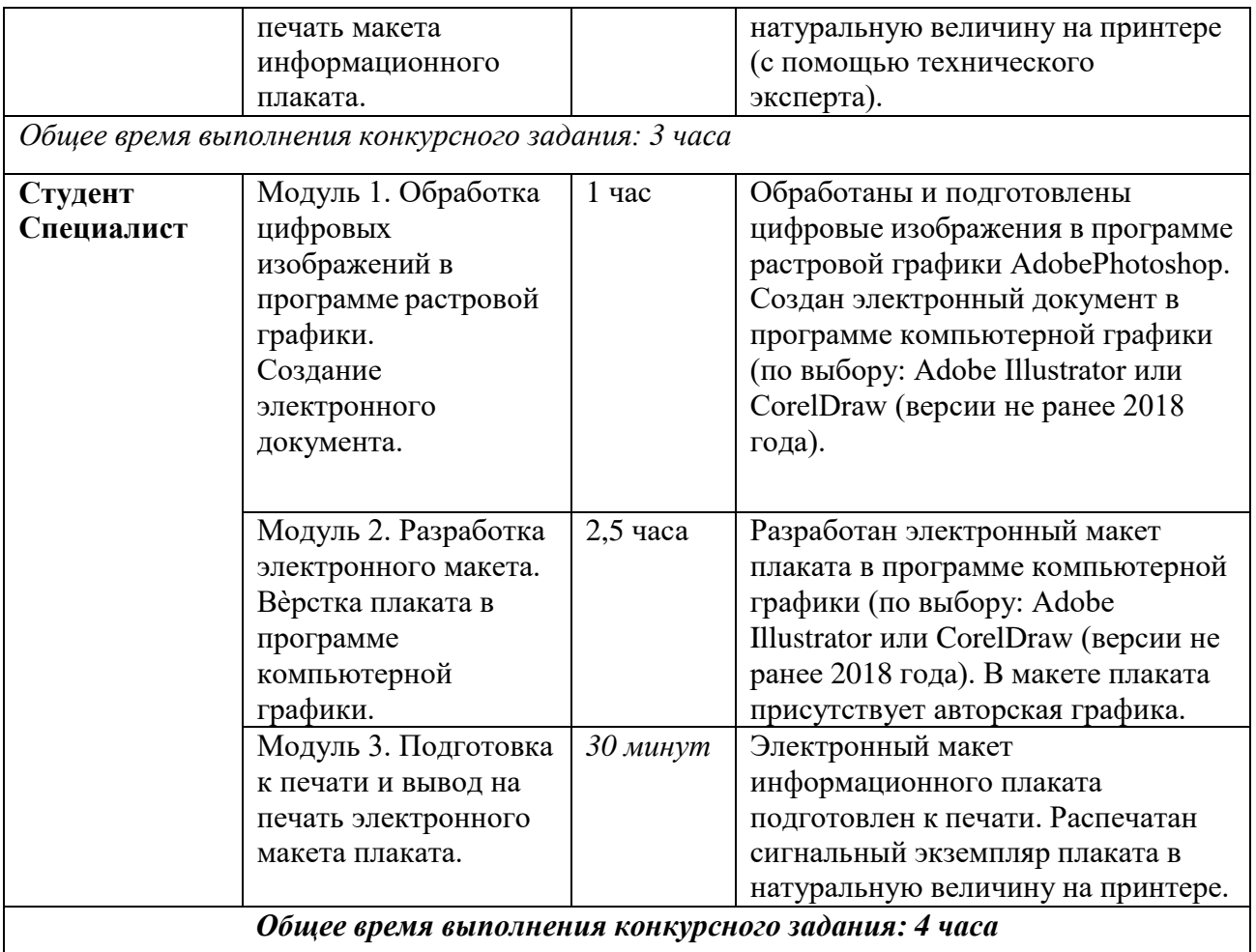

\* Участники могут самостоятельно распределять отведенное время на выполнение каждого модуля.

### **2.3. Последовательность выполнения задания.**

### **Школьник**

Обязательные элементы композиции плаката:

- Фирменное изображение (рисунок или знак): из папки «Дизайн\_плаката» (1 на выбор)
- Текст для плаката: из папки «Дизайн плаката», из файла Текст\_плаката.doc
- Фото: из папки «Дизайн плаката», из папки «Плакат\_ фото»
- Авторская графика
- Фон плаката участник задает самостоятельно

#### **Технические условия:**

1. Для обработки фотографий использовать инструменты кадрирования и коррекции яркости, насыщенности фотографий в программе Adobe Photoshop или Adobe Illustrator (по выбору)

2. Плакат выполнять в программе Adobe Photoshop или Adobe Illustrator (по выбору)

3. Размер страницы А3 (420\*297 мм), горизонтальный (альбомная ориентация)

- 4. Цветовой режим CMYK
- 5. Разрешение 300 dpi

6. Авторская графика разрабатывается в соответствии с темой в программе Adobe Photoshop илиAdobe Illustrator (по выбору)

7. В макете по контуру плаката оставить белые поля 25 мм от края листа до изображения

8. Для выставления белых незапечатанных полей и выравнивания текста и фотоизображений использовать направляющие

9. Текст для плаката копировать из документа Word и вставлять в документ с макетом плаката. В макет плаката нужно вставить весь заданный текст. Гарнитуру и размер шрифта подобрать самостоятельно

10. Сохранить электронный макет плаката в двух версиях: документ врабочей программе вѐрстки и документ для печати на принтере

11. Тип выходных файлов: PDF (\*.pdf), Adobe Photoshop (\*.psd) или Adobe Illustrator (\*.ai)

12. Название двух итоговых файлов: Фамилия\_Плакат.pdf, Фамилия\_Плакат.psd или Фамилия\_Плакат.ai

13. Когда флеш-накопитель с файлами плаката отдан на печать, необходимо правильно завершить работу на компьютере, выйти из программ и выключить оборудование

### **Модуль 1. Создание электронного документа**

- 1. Изучение конкурсного задания по компетенции «Дизайн плаката».
- 2. Подготовка персонального компьютера к работе и выполнению задания.
- 3. Выбор программы для выполнения плаката.
- 4. Запуск программы для выполнения плаката. Включить режим разметки, линейки на рабочей области.
- 5. Изучение материалов из папки «Дизайн плаката». Для плаката можно взять из папки не менее двух цифровых фотоизображений, можно использовать все выданные фото.
- 6. Создание нового документа в программе компьютерной графики (по выбору: AdobePhotoshop или Adobe Illustrator) по техническим условиям задания.
- 7. Установка вертикальных и горизонтальных направляющих по параметрам, указанным в задании.

### **Модуль 2. Создание электронного макета плаката**

- 1. Вставка (импорт) в созданный документ фирменного изображения (рисунка или знака). Для плаката нужно взять из папки фирменное изображение, копировать и вставить весь текст из документа Word.
- 2. Вставка (импорт) в созданный документ фотографий.
- 3. Копирование и вставка в созданный документ текста. Не допускается набор текста вручную. Заранее нужно открыть в папке «Дизайн\_плаката» документ Word с текстом, копировать и вставить весь текст из документа Word.
- 4. Коррекции яркости, насыщенности и кадрирование вставленных изображений (по необходимости).
- 5. Фон для плаката участник придумывает и выполняет самостоятельно.
- 6. Гармоничное распределение всех элементов на листе. Выполнение композиции плаката.
- 7. Установление белых, незапечатанных полей шириной 25 мм по контуру страницы.

### **Модуль 3. Выбор типа файла, сохранение документа и вывод на печать макета информационного плаката**

- 1. Подготовка документа к сохранению в PDF (к экспорту в PDF). Выравнивание, уточнение белых полей, проверка цветового режима, сведение слоѐв.
- 2. Тип выходного файла для печати: PDF (\*.pdf).
- 3. Сохранение выходного файла на диск D в папку «Дизайн\_плаката».
- 4. Сохранение файла в рабочей программе вѐрстки афиши Adobe Photoshop (\*.psd) или Adobe Illustrator (\*.ai)
- 5. Итоговые файлы должны быть подписаны: Фамилия\_Плакат.pdf, Фамилия\_Плакат.psd или Фамилия\_Плакат.ai
- 6. Копирование двух сохраненных файлов на переносной флеш-накопитель.
- 7. Передача флеш-накопителя техническому эксперту для печати плаката на цветном принтере на формате А3.
- 8. Завершение работы на оборудовании. Выключение оборудования.
- 9. Закрепление распечатанного плаката на магнитно-маркерной доске.

По окончании выполнения задания конкурсанты предоставляют экспертам распечатанный плакат на листе А3.

#### **Студент и специалист**

Обязательные элементы композиции плаката:

- Фирменное изображение (рисунок или знак): из папки «Дизайн плаката» (1 на выбор)
- Текст для плаката: из папки «Дизайн плаката», копировать из файла Текст\_плаката.doc
- Фото для плаката: из папки «Дизайн плаката», из папки «Плакат фото»
- Авторская графика
- Фон плаката участник задает самостоятельно
- Дополнительно можно самостоятельно нарисовать элементы инфографики и включить их в композицию плаката

#### **Технические условия выполнения конкурсного задания:**

- 1. Обработка заданных фотоизображений с использованием инструментов цветокоррекции, дополнительных эффектов и кадрирования фотографий в программе Adobe Photoshop
- 2. Обработанные фото для плаката сохранять как файлы TIFF.
- 3. Верстка электронного макета плаката в программе Adobe Illustrator или CorelDraw (по выбору участника)
- 4. Размер страницы А3 (420\*297 мм), горизонтальный
- 5. Цветовой режим CMYK
- 6. Разрешение 300 dpi
- 7. Авторская графика разрабатывается в соответствии с темой в программе Adobe Illustrator илиCorelDraw (по выбору участника)
- 8. В макете по контуру плаката оставить белые поля 25 мм от края листа до фона плаката
- 9. Текст для плаката копировать из документа Word и вставлять в программу верстки. В плакат необходимо вставить весь заданный текст.
- 10. Гарнитуру и размер шрифта подобрать самостоятельно.
- 11.Самостоятельно определить интервалы и отступы в тексте, а также распределение текста по строкам. Переносы слов в текстовых блоках применять нельзя.
- 12. По окончании работы над макетом плаката перевести все тексты «в кривые», «встроить» изображения.
- 13.Выставить поля под обрез. Нанести метки обреза на расстоянии 3,5 мм от краѐв фона плаката (внутрь). Линии обреза должны пройти по фону плаката.
- 14. По окончании работы макет должен быть представлен двумя типами файлов:
- 15. Тип первого выходного файла: Adobe Illustrator (\*.ai) или CorelDraw(\*.cdr) Тип второго выходного файла: PDF (\*.pdf)
- 16. Название итоговых файлов: 1\_Фамилия\_Плакат.ai или Фамилия\_Плакат.cdr 2\_Фамилия\_Плакат.pdf
- 17.Когда флеш-накопитель с файлами плаката отдан на печать, необходимо правильно завершить работу на компьютере, выйти из программ и выключить оборудование

### **Модуль 1. Обработка цифровых изображений в программе растровой графики. Создание электронного документа в программе векторной графики**

- 1. Изучение конкурсного задания по компетенции «Дизайн плаката».
- 2. Подготовка персонального компьютера к работе и выполнению задания.
- 3. Выбор программы для выполнения плаката.
- 4. Запуск программы для обработки фотоизображений.
- 5. Изучение материалов из папки «Дизайн плаката». Для плаката нужно взять из папки фирменное изображение, взять из папки не менее четырѐх цифровых фотоизображений. Для плаката можно использовать все выданные фото.
- 6. Обработка фотоизображений с использованием инструментов цветокоррекции, дополнительных эффектов, фильтров и кадрирования фотографий в программе Adobe Photoshop. Подготовка изображений к экспортированию в векторную графику. Сохранение обработанных изображений в PNG.
- 7. Запуск программы для вѐрстки плаката.
- 8. Создание нового документа в программе векторной графики Adobe Illustrator или CorelDraw (по выбору) по техническим условиям задания. Установление направляющих для белых, незапечатанных полей шириной 25 мм по контуру страницы.

### **Модуль 2. Разработка электронного макета. Вѐрстка плаката в программе векторной графики.**

- 1. Вставка (импорт) в созданный документ фирменного изображения (рисунка или знака).
- 2. Вставка (импорт) в созданный документ подготовленных фотоизображений.
- 3. Копирование текста из документа Word. Копировать и вставить весь заданный текст из документа Word. Необходимо вставить и оформить блоки текста: заголовок, информационный текст. Редактирование параметров текста в соответствии с композицией плаката. Не допускается набор текста вручную.
- 4. Дополнительная коррекция вставленных изображений (по необходимости коррекция яркости, насыщенности и кадрирование).
- 5. Фон для плаката участник придумывает и выполняет самостоятельно.
- 6. Дополнительно можно нарисовать в векторной программе элементы инфографики и дополнить композицию плаката.
- 7. Определение главных и второстепенных элементов.
- 8. Верстка плаката в программе компьютерной графики Adobe Illustrator или CorelDraw (по выбору) с учетом полей обреза 3,5 мм от краѐв фона изображения вглубь. Распределение элементов плаката по странице, выравнивание текстов и изображений, установка отступов и интервалов с учѐтом полей под обрез.
- 9. Отступы от условных линий обреза до текстов и фото внутри плаката не менее 3-5 мм.

#### **Модуль 3. Подготовка к печати и вывод на печать макета информационного плаката.**

- 1. Подготовка документа к печати, проверка цветового режима у всех элементов композиции плаката, перевод текстов «в кривые», «встраивание» импортированных изображений, сведение слоев, установление незапечатанных полей по контуру 25 мм от края страницы.
- 2. Установление меток обреза 3,5 мм от краѐв фона, отступив внутрь от границ фона. Линии обреза должны пройти по фону плаката. От вставленных элементов до условных линий обреза должно оставаться свободное поле фона менее 3-5 мм. Метки обреза желательно установить в программе Adobe Illustrator.
- 3. Сохранение выходных файлов на диск D в папку «Дизайн\_плаката»: тип первого выходного файла: Adobe Illustrator (\*.ai) или CorelDraw(\*.cdr); тип второго выходного файла: PDF (\*.pdf)
- 4. Названия итоговых файлов:
- 5. 1 Фамилия Плакат.ai или Фамилия Плакат.cdr 2 Фамилия Плакат.pdf
- 6. Копирование сохраненных файлов на переносной флеш-накопитель.
- 7. Передача флеш-накопителя техническому эксперту для печати плаката на цветном принтере на формате А3.
- 8. Завершение работы на оборудование. Выключение оборудования.
- 9. Закрепление распечатанного плаката на магнитно-маркерной доске.

По окончании выполнения задания конкурсанты предоставляют экспертам распечатанный плакат на листе А3. Метки обреза должны быть сохранены при распечатке. Обрезать распечатанный плакат не нужно.

#### **Особые указания: Что можно?**

Каждый участник может взять с собой на площадку инструменты и расходные материалы для выполнения эскизов или зарисовок плакатов: листы бумаги для рисования (для эскизов), карандаши чернографитные, ластик, маркеры (набор или отдельные маркеры).

Дополнительно можно взять с собой на площадку канцелярские принадлежности: линейку, угольник, шариковую ручку, штрих-корректор, изображение цветового круга.

По согласованию с главным экспертом допускается приносить следующее оборудование: личная манипулятор-мышь участника анатомически удобная без внутренней памяти, с которой он привык работать; коврик для мыши; личная клавиатура участника без внутренней памяти; личный графический планшет без внутренней памяти. Графический планшет должен быть только с проводным подключением к ПК через USB-кабель.

Разрешено использование следующих графических планшетов или их аналогов с соответствующими характеристиками:

1. Wacom Intuos Pro Medium Paper Edition (PTH-660P - R)

- 2. Wacom One Medium (CTL-672-N)
- 3. HUION H950P
- 4. HUION HS611

5. XP-PEN Deco 01 V2

Минимальные значения параметров для графического планшета: площадь рабочей области не менее 216 х 135 мм, количество линий на дюйм (lpi) не менее 2540, количество уровней нажима не менее 2048.

Требования к ПК: Windows® 10.

#### **Что нельзя?**

Нельзя изменять логику заданий и выбор программного обеспечения для выполнения макета плаката.

Категорически запрещается брать с собой на соревновательную площадку следующее: листы бумаги с готовыми набросками или эскизами плакатов, иллюстрации с изображениями плакатов, сотовые телефоны, электронные приборы и различные гаджеты, личные ноутбуки, любые флеш-накопители и карты памяти. Также на площадке участникам нельзя пользоваться Интернетом, так как это может поставить конкурсантов в неравные условия.

#### **2.4. 30% изменение конкурсного задания.**

В рамках 30% изменений конкурсного задания за день до соревнований допускается изменять общую тему плаката на конкретную тему, посвященную одному региону России. В соответствии с конкретной темой задаѐтся фирменное изображение и соответствующий набор фотоизображений. В рамках изменений задаѐтся конкретный текст для копирования в электронный макет. Также можно изменять перераспределение баллов по критериям внутри модуля, не меняя сумму баллов за модуль. Можно конкретизировать аспекты критериев, не меняя смысл задания и критерии оценки.

#### **2.5. Критерии оценки выполнения задания**

Конкурсные работы оцениваются по балльной системе: максимально – 100 баллов для всех категорий участников: школьники, студенты, специалисты.

Конкурсное задание должно выполняться помодульно. Оценка также происходит от модуля к модулю. Для упрощения работы экспертов рекомендуется делать «точки-стоп» и промежуточную проверку процесса работы над плакатом по окончании выполнения 1 и 2 модулей. Когда содержание 1 и 2 модуля выполнено, то участник останавливается, подзывает экспертов. После текущей проверки и оценки выполненных работ, участник приступает к выполнению следующего модуля. Время промежуточной проверки задания в рамках модуля не защитывается в продолжительность конкурсного времени.

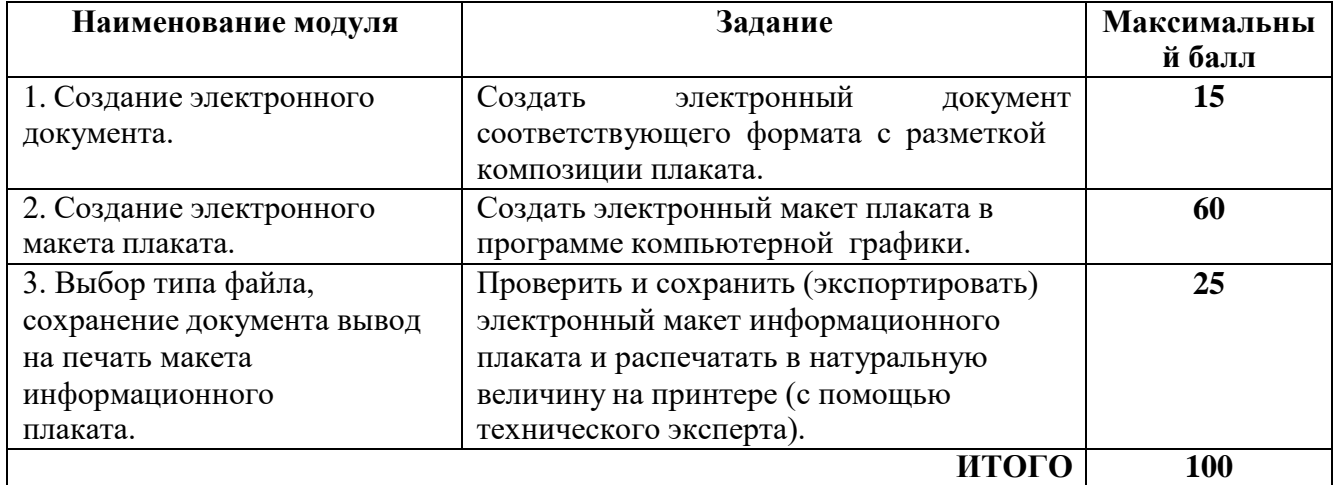

#### **Школьник**

#### **Модуль 1. Создание электронного документа**

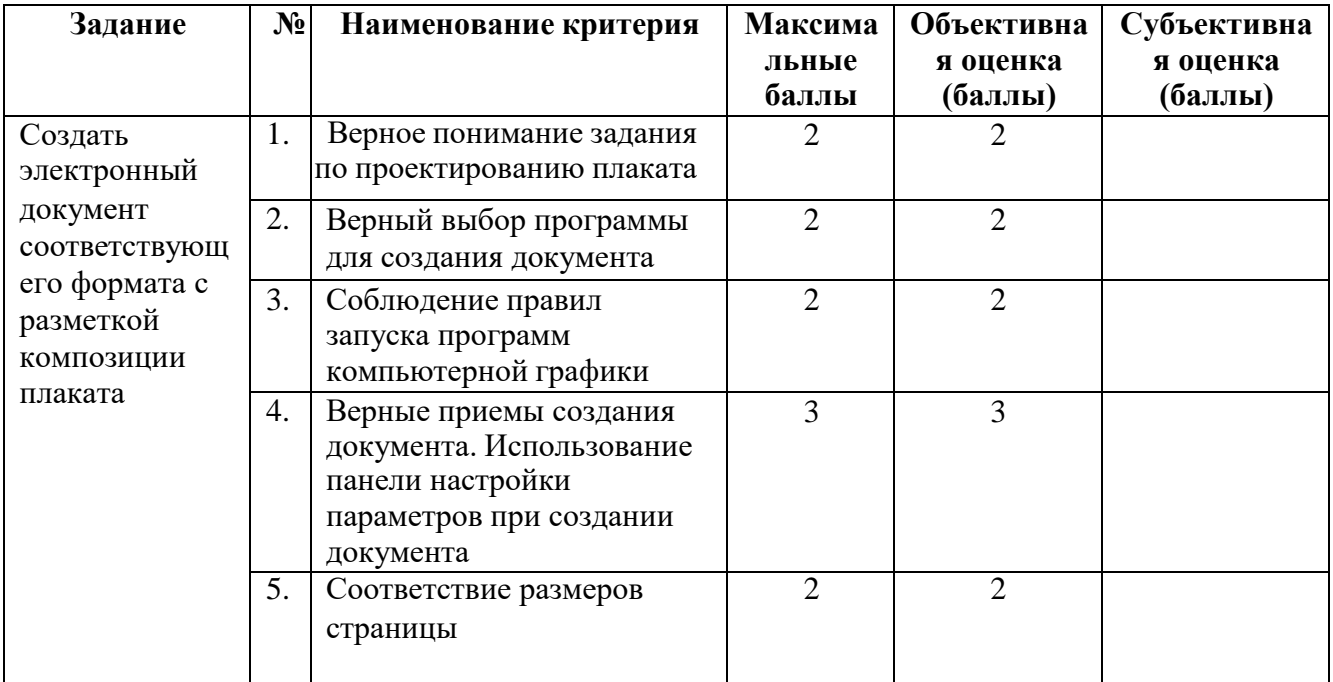

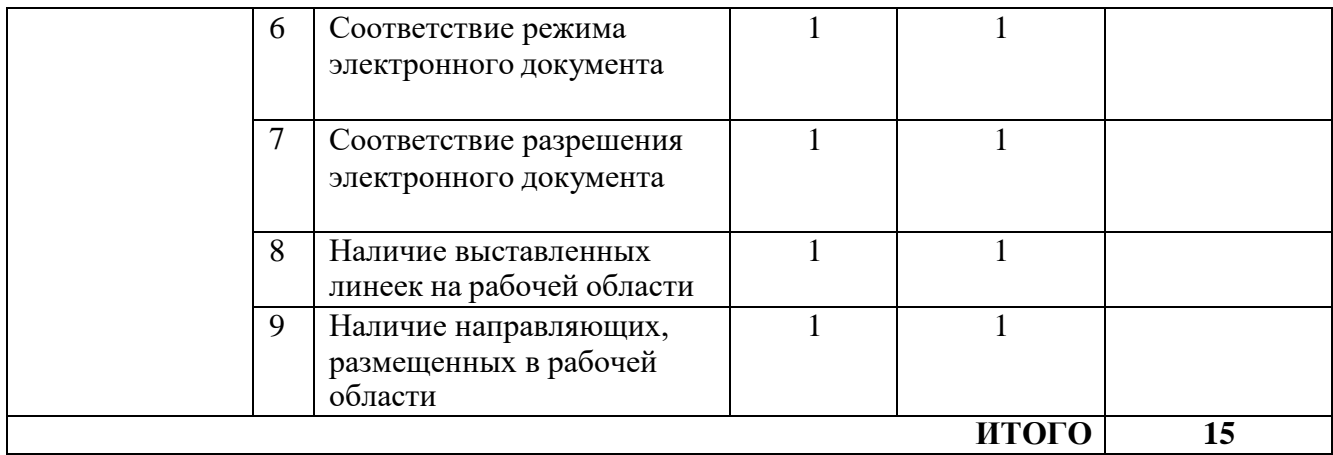

# **Модуль 2. Создание электронного макета плаката**

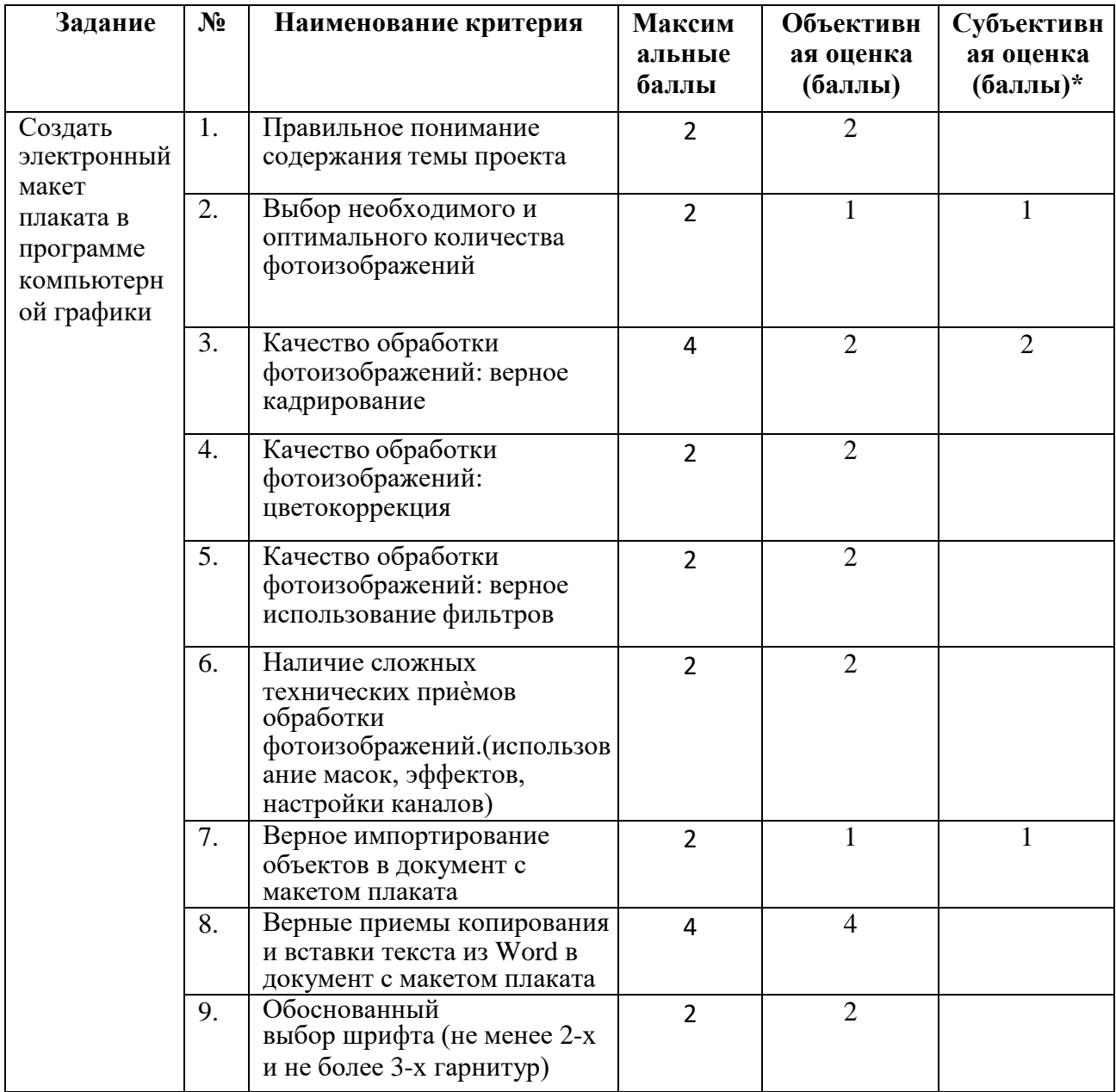

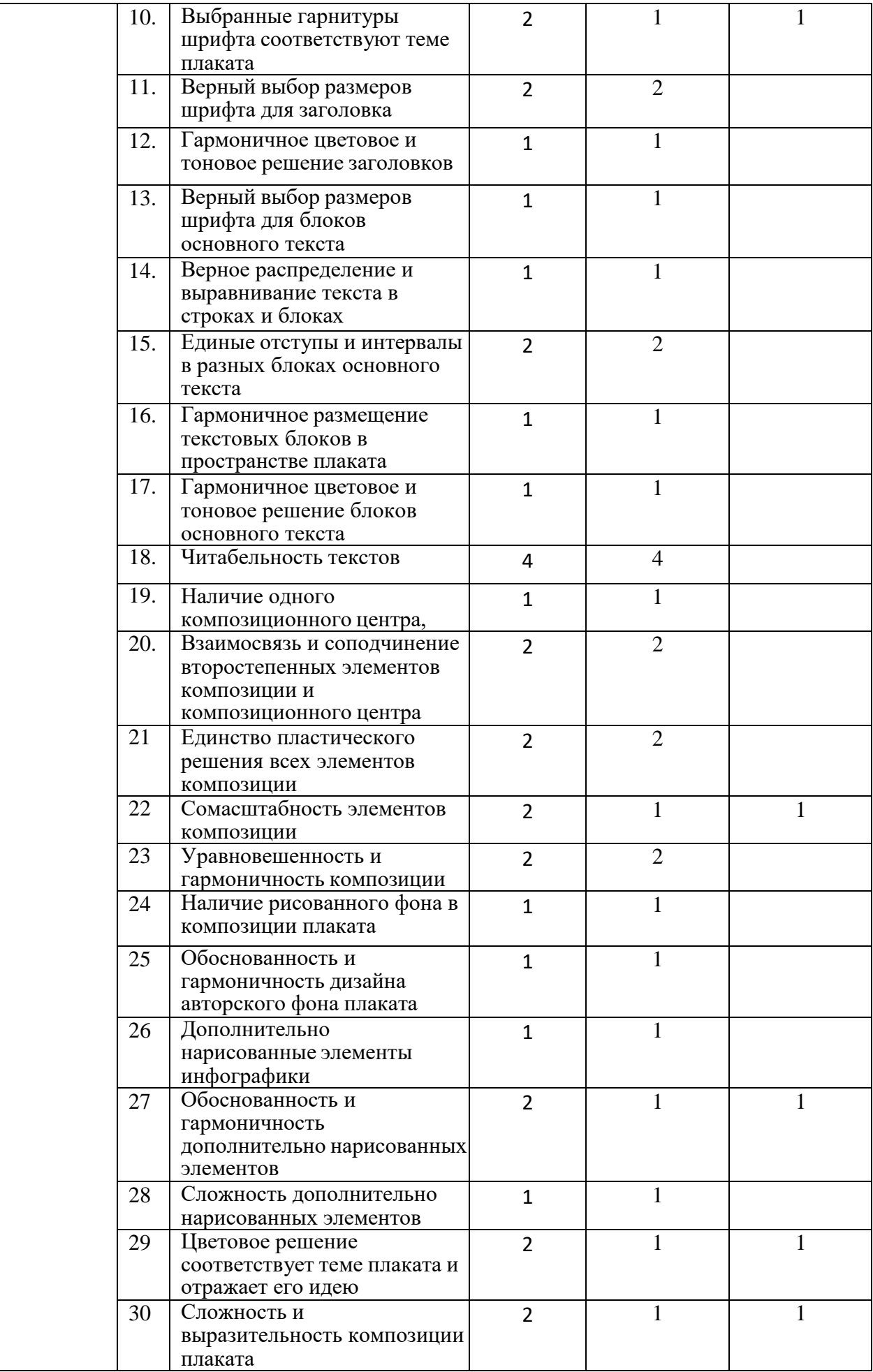

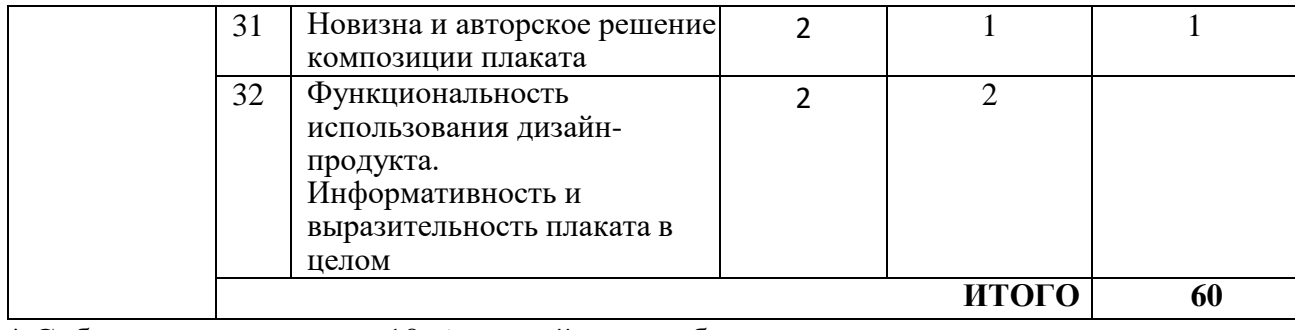

 $*$  Субъективная оценка – 10 % от всей суммы баллов

# **Модуль 3. Выбор типа файла, сохранение документа и вывод на печать макета информационного плаката**

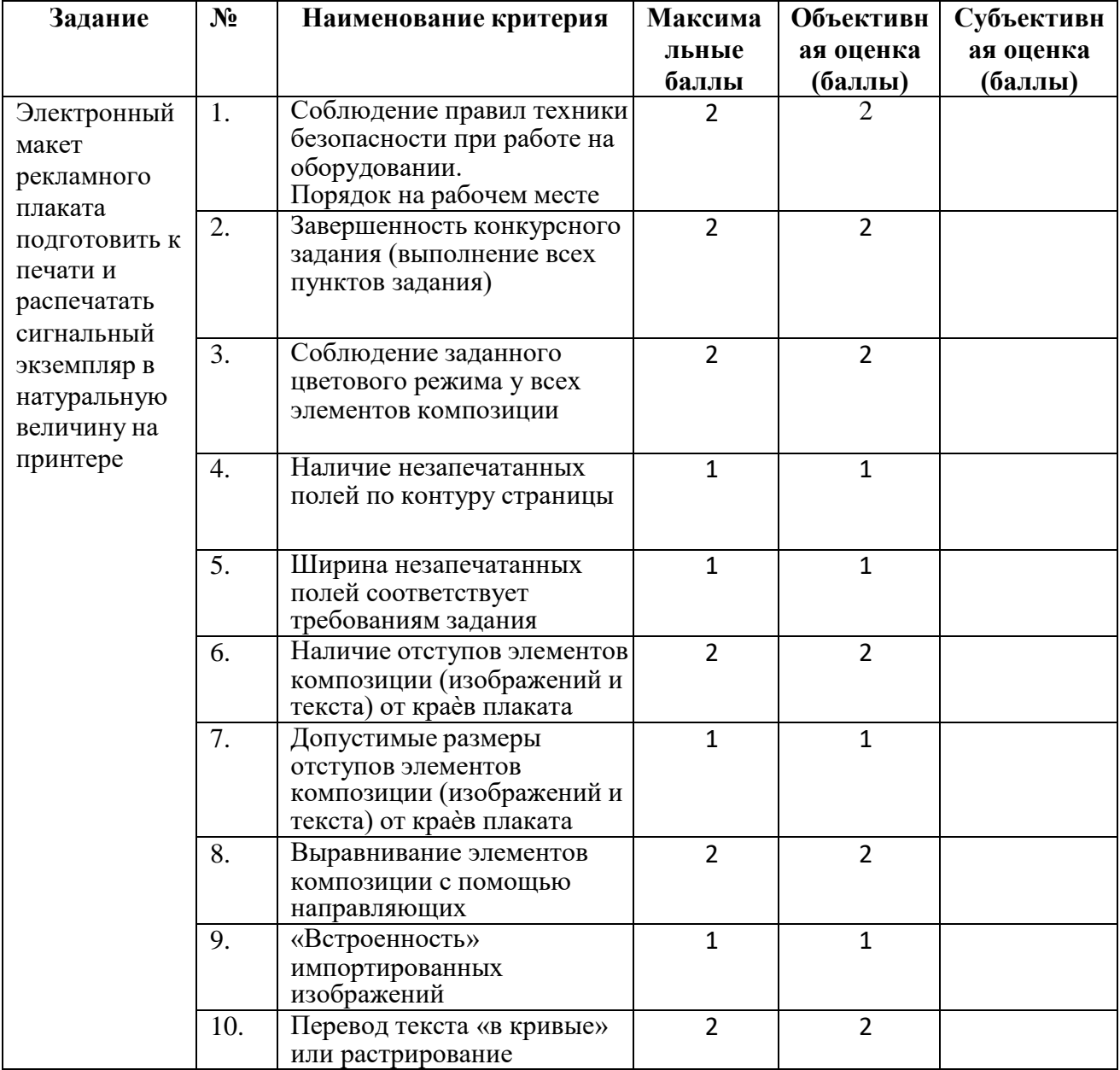

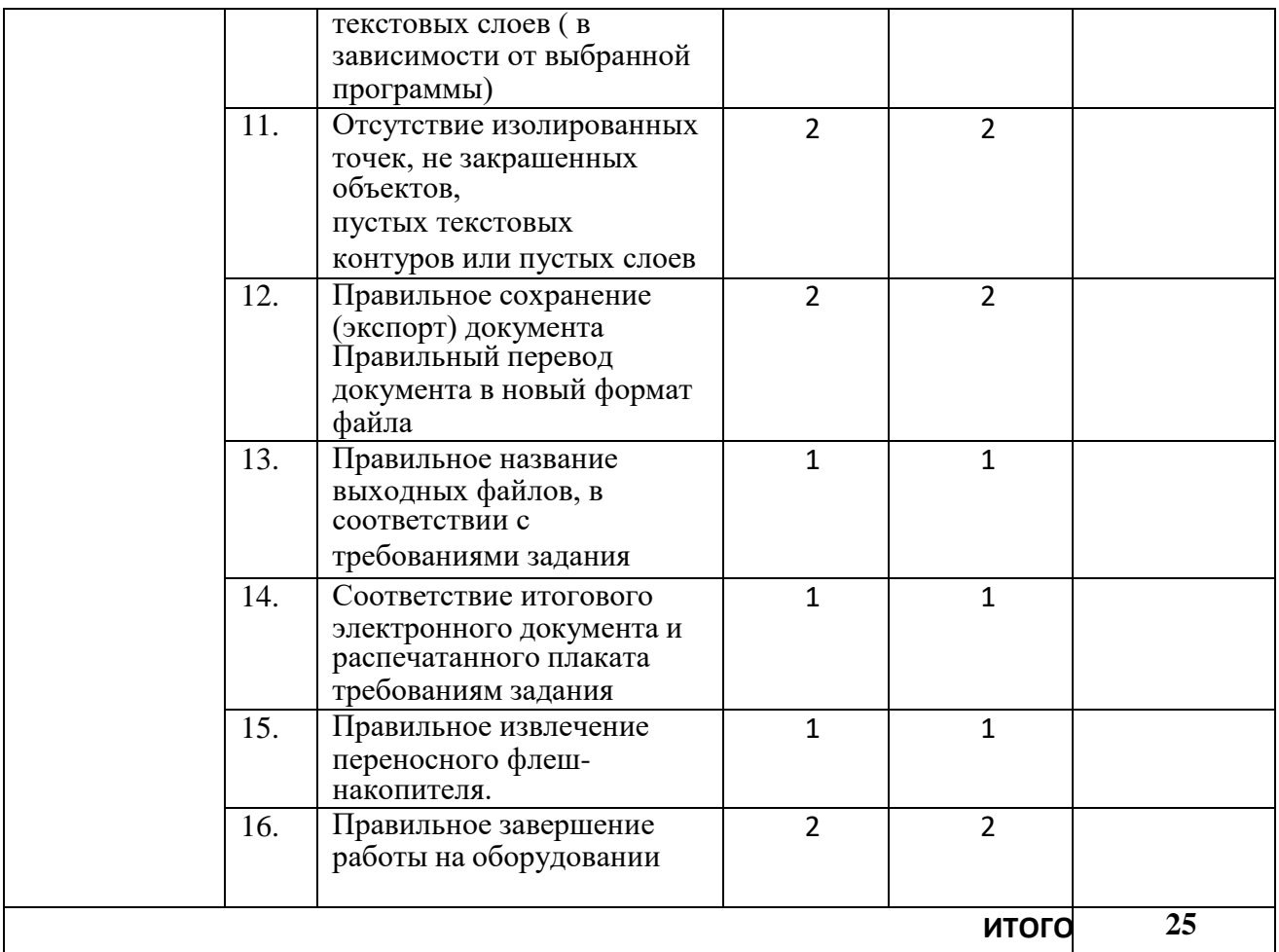

# **Студент и специалист**

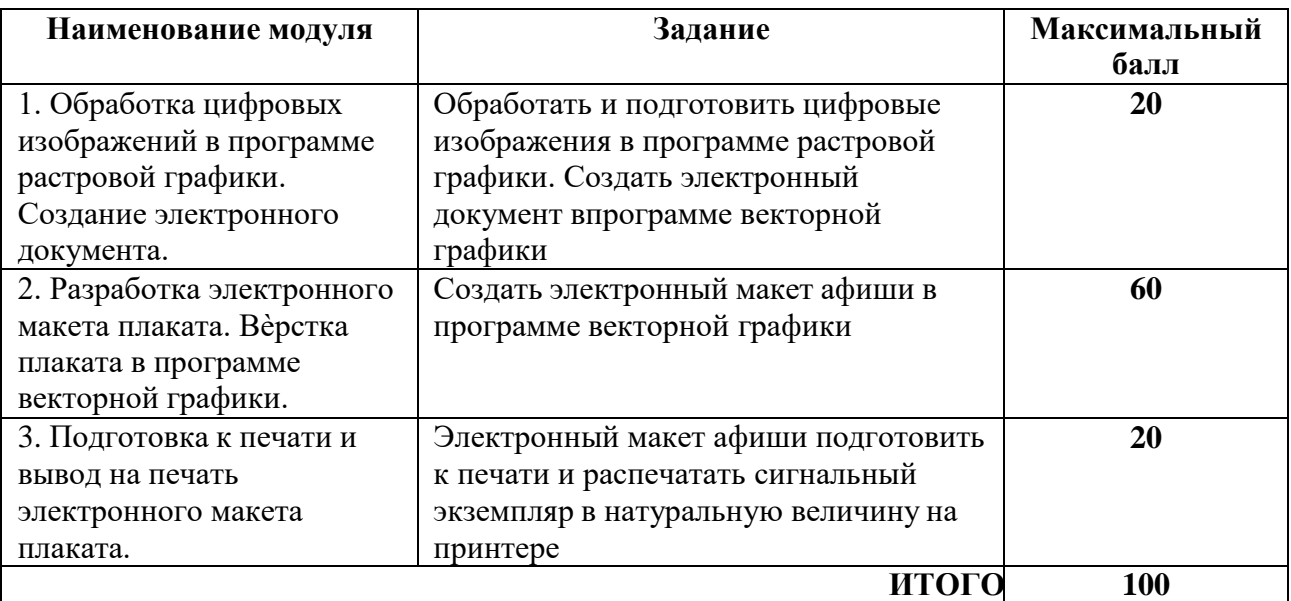

# **Модуль 1. Обработка цифровых изображений в программе растровой графики. Создание электронного документа в программе векторной графики**

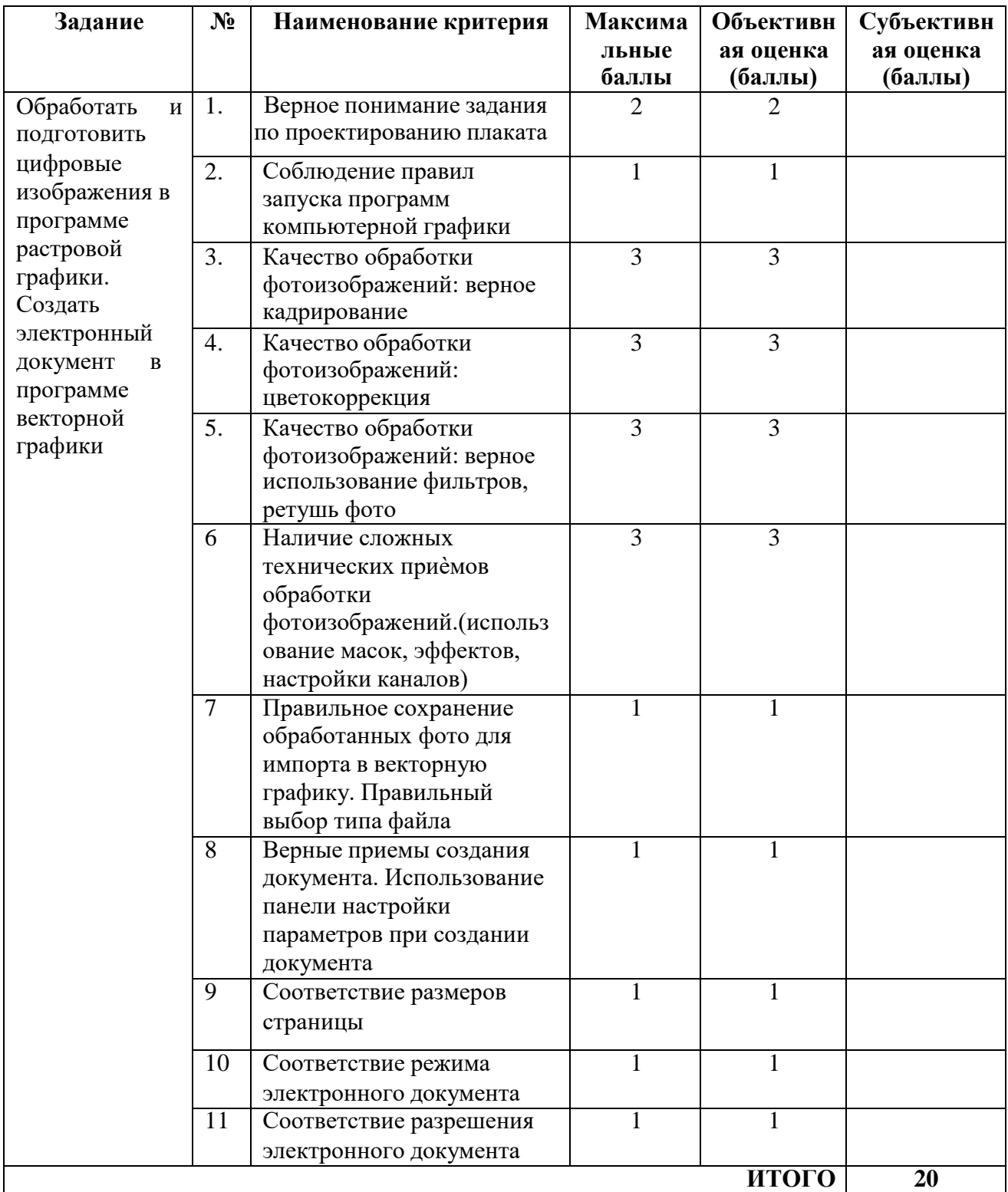

#### **Модуль 2. Разработка электронного макета плаката. Вѐрстка плаката в программе векторной графики**

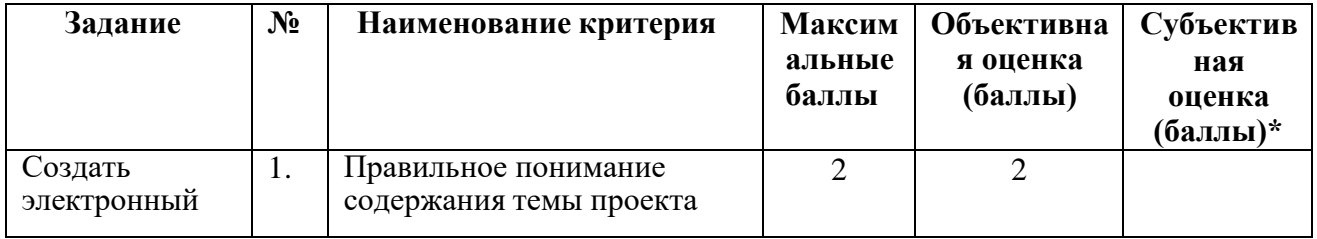

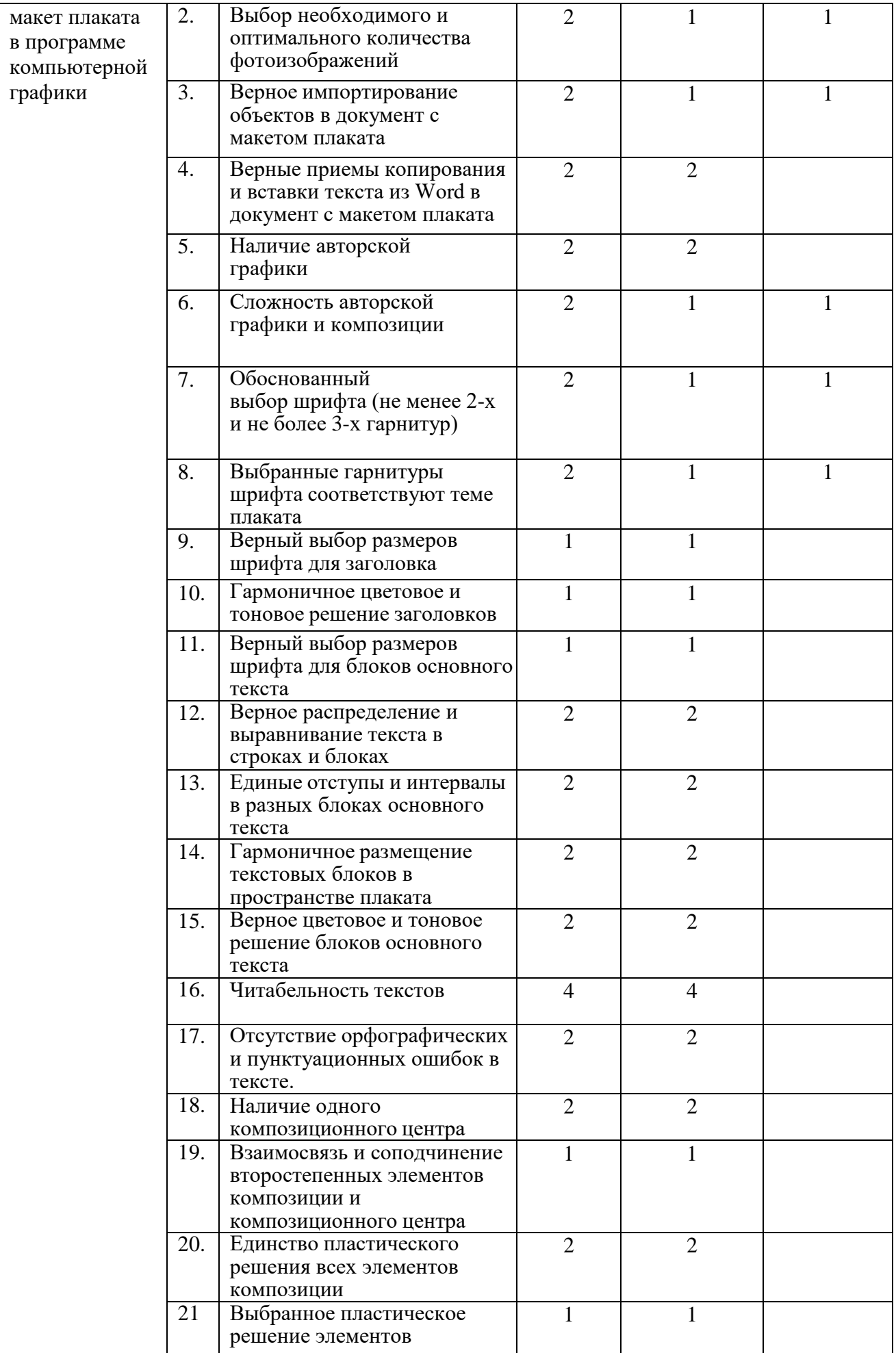

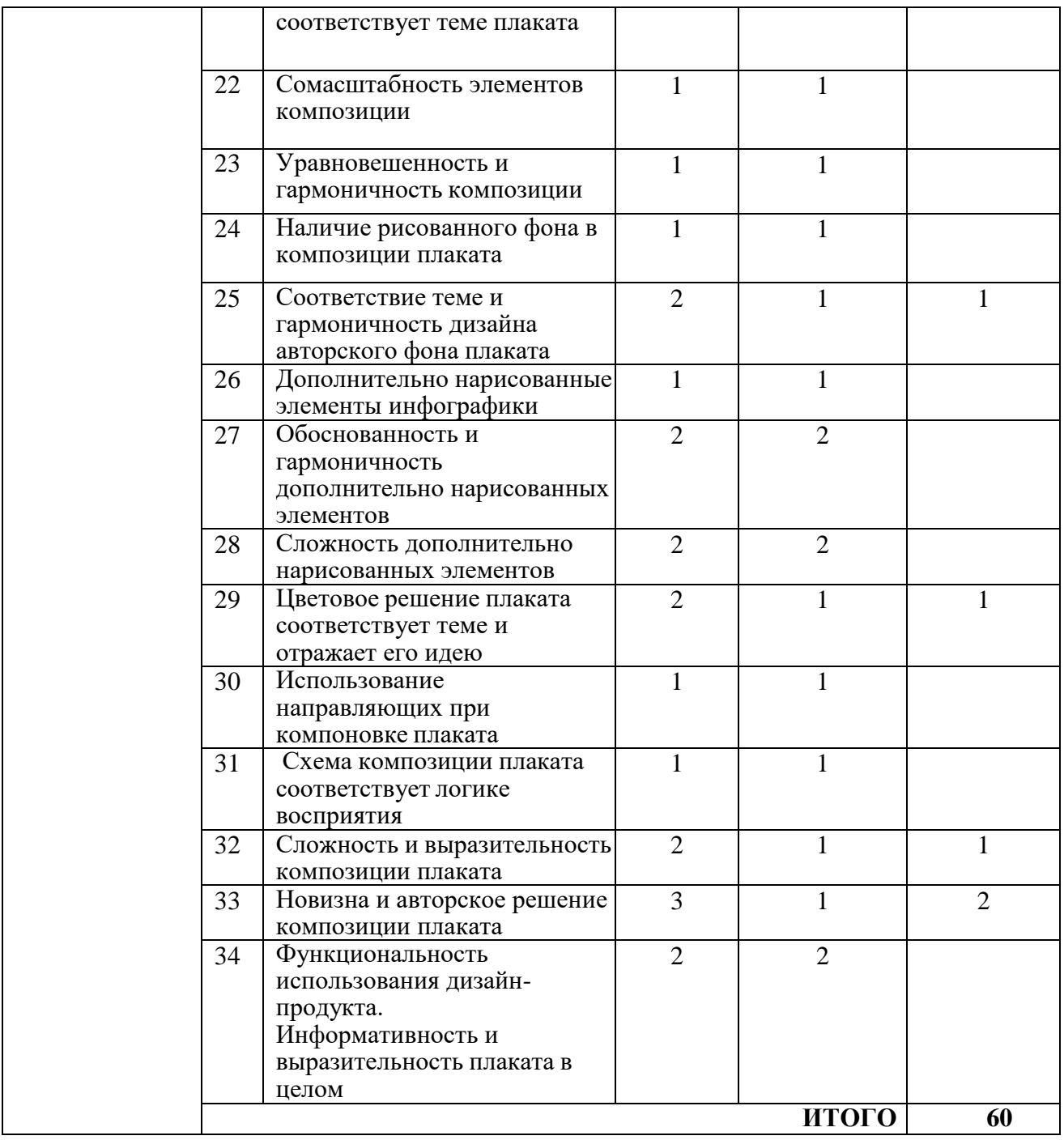

\* Субъективная оценка – 10 % от всей суммы баллов

# **Модуль 3. Подготовка к печати и вывод на печать макетаи нформационного плаката**

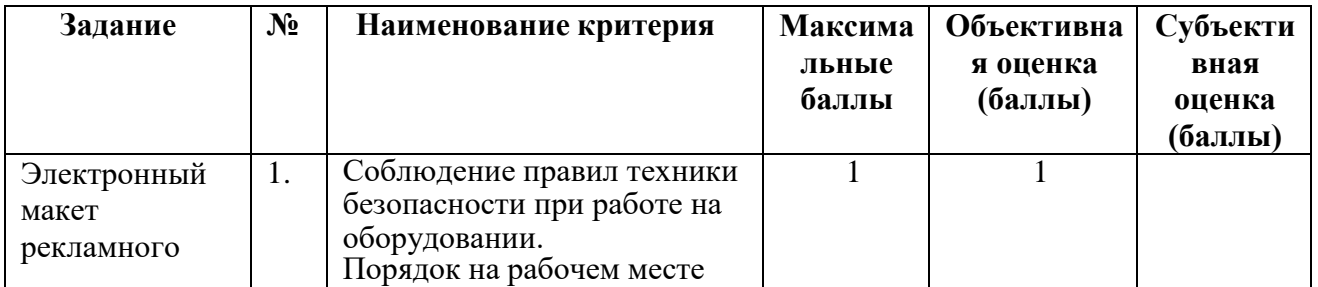

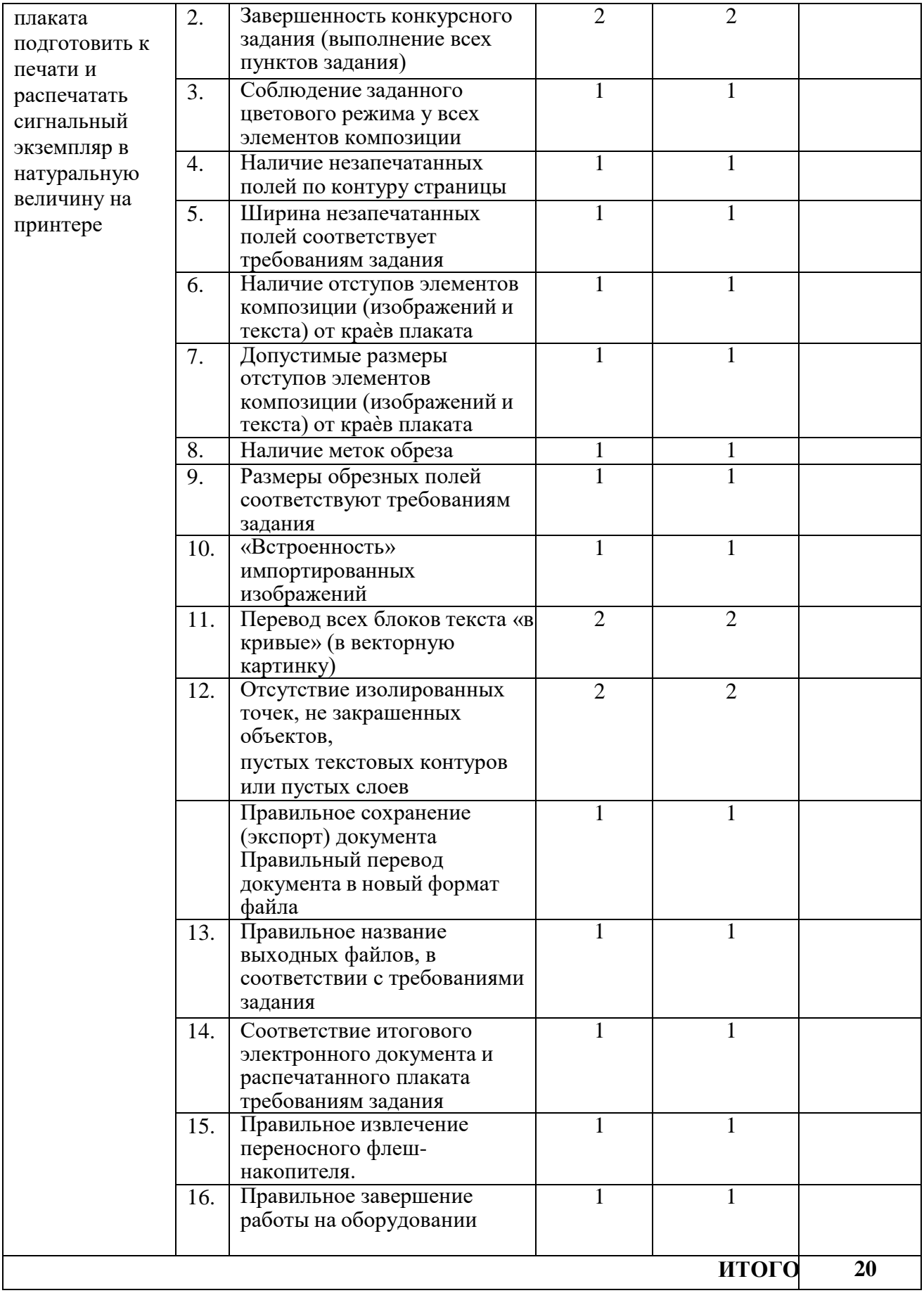

#### 3. Перечень оборудования, инструментов используемого  $\mathbf{M}$ расходных материалов.

# 3.1. Школьники, студенты, специалисты

Для всех категорий участников

![](_page_20_Picture_21.jpeg)

![](_page_21_Picture_4.jpeg)

![](_page_22_Picture_315.jpeg)

![](_page_23_Picture_4.jpeg)

![](_page_24_Picture_4.jpeg)

![](_page_25_Picture_459.jpeg)

![](_page_26_Picture_362.jpeg)

![](_page_27_Picture_10.jpeg)

# 4. Минимальные требования к оснащению рабочих мест с учётом всех основных нозологий.

![](_page_27_Picture_11.jpeg)

![](_page_28_Picture_204.jpeg)

# **5. Схема застройки соревновательной площадки.**

Схема застройки площадки по компетенции «Дизайн плаката» на пять участников

ПЛАН застройки площадки по компетенции «Дизайн плаката» на 5 участников

![](_page_29_Figure_1.jpeg)

Соревновательная зона на 5 рабочих мест для участников. Соревновательная зона 6,0 м. х 9,0 м., площадь зоны - 54 м<sup>2</sup> Комната экспертов 4,0 м. х 5,0 м., площадь комнаты экспертов – 20 м<sup>2</sup> Комната участников 4,0 м. х 4,0 м., площадь комнаты участников – 16 м $^2$ 

#### **6. Требования охраны труда и техники безопасности**

#### **6.1. Общие требования**

6.1.1. К выполнению конкурсного задания по компетенции «Дизайн плаката» допускаются участники:

- прошедшие инструктаж по охране труда и технике безопасности при работе на компьютере и с оргтехникой;

- имеющие необходимые навыки по эксплуатации инструмента, приспособлений совместной работы на оборудовании.

6.1.2. Участники должны соблюдать правила поведения, расписание и график проведения конкурсного задания.

6.1.3. В процессе работы участники должны соблюдать правила личной гигиены, содержать рабочее место в чистоте.

6.1.4. Соблюдение правил при работе с компьютером поможет максимально снизить отрицательное влияние на здоровье участника:

- соблюдение правильного расстояния до монитора (правильным расстоянием от глаз до экрана считается то расстояние, при котором пользователь может дотянуться кончиками пальцев прямой руки до верха монитора);

- клавиатура должна находиться в 20-30 см от края стола;

- стул или кресло должны обеспечить прямую осанку, при которой спина немного упирается в спинку кресла или стула;

- при работе с клавиатурой и мышью руки должны быть согнуты, а локти располагаться на столе или подлокотниках кресла;

- ноги не должны быть согнуты под стул или кресло, а должны быть выпрямлены вперед с упором в твердую поверхность.

- ежечасно делать короткий перерыв в работе с компьютером и делать небольшую разминку для снятия напряжения в суставах, мышцах, глазах.

6.1.5. Применимо к компьютеру участники должны соблюдать основные правила:

- не работать с компьютером при наличии внешних повреждений корпуса;

- не класть на корпус системного блока и не хранить на нем разные предметы;

- не оставляйте работающий ПК без присмотра длительное время;

- нельзя работать с компьютером при открытом корпусе системного блока;

- участникам категорически запрещается самостоятельно осуществлять ремонт (в том числе частичную или полную разборку) оборудования;

- при неисправности оборудования участник обязан немедленно прекратить работу и сообщить о неисправности экспертам.

6.1.6. Участник соревнования должен знать месторасположение первичных средств пожаротушения и уметь ими пользоваться.

6.1.7. При несчастном случае пострадавший или очевидец несчастного

случая обязан немедленно сообщить о случившемся экспертам.

6.1.8. Несоблюдение участником норм и правил ОТ и ТБ ведет к потере баллов.

#### **6.2. Требования безопасности перед началом работы**

6.2.1. Перед включением используемого на рабочем месте оборудования участник обязан:

- осмотреть и привести в порядок рабочее место, убрать все посторонние предметы, которые могут отвлекать внимание и затруднять работу;

- проверить правильность установки стола, стула, подставки под ноги, угол наклона экрана монитора, положения клавиатуры в целях исключения неудобных поз и длительных напряжений тела;

- убедиться в том, что на устройствах ПК (системный блок, монитор, клавиатура) не располагаются сосуды с жидкостями, сыпучими материалами.

6.2.2. Подготовить инструмент и оборудование, разрешенное к самостоятельной работе:

- включить электропитание в последовательности, установленной инструкцией по эксплуатации на оборудование;

- убедиться в правильном выполнении процедуры загрузки оборудования, правильных настройках;

- проверить исправность оборудования и приспособлений;

- убедиться в отсутствии засветок, отражений и бликов на экране монитора;

- проверить синхронность работы ПК и принтера;

- проверить наличие тонера и бумаги;

- совершить пробный запуск тестовой печати.

6.2.3. При выявлении неполадок сообщить об этом эксперту и до их устранения к работе не приступать.

#### **6.3. Требования безопасности во время работы**

6.3.1. При выполнении конкурсного задания участнику необходимо соблюдать требования безопасности при использовании компьютера:

- необходимо аккуратно обращаться с проводами, запрещается работать с неисправным компьютером;

- нельзя в процессе работы с ПК прикасаться к другим металлическим конструкциям (например, батареям);

- недопустимо самостоятельно устранять неполадки любой сложности, передвигать и переносить технику с места на место, вскрывать корпус техники;

- нельзя отключать и подключать интерфейсные кабели периферийных устройств;

- нельзя класть на устройства средств компьютерной и оргтехники бумаги, папки и прочие посторонние предметы;

- не допускать прикосновений к задней панели системного блока (процессора) при включенном питании;

- запрещается отключать электропитание во время выполнения программы, процесса;

- не допускать попадание влаги, сыпучих веществ на устройства средств компьютерной и оргтехники;

- не производить самостоятельно вскрытие и заправку картриджей принтеров или копиров.

6.3.2. При выполнении конкурсного задания участнику необходимо соблюдать требования безопасности при использовании принтера:

- исключить возможность попадания инородных предметов (канцелярских скрепок, мелкие канцелярские принадлежности и т.д.) в приемный лоток принтера;

- не допускать попадания рук, волос, галстука и других предметов между выходными и подающими роликами;

- не открывать дверцы во время печати;

- не перемещать принтер во время печати.

6.3.3. При выполнении задания:

- нельзя располагать рядом с компьютером жидкости, а также работать с мокрыми руками;

- не допускается курение и употребление пищи в непосредственной близости с ПК;

- необходимо быть внимательным, не отвлекаться посторонними разговорами и делами, не отвлекать других участников;

- соблюдать правила эксплуатации оборудования, механизмов и инструментов, не подвергать их механическим ударам, не допускать падений;

- поддерживать порядок и чистоту на рабочем месте;

- соблюдать, установленные расписанием регламентированные перерывы в работе, выполнять рекомендованные физические упражнения.

6.3.4. Категорически запрещается:

- иметь на рабочем месте огнеопасные вещества;

- устанавливать неизвестные системы паролирования и самостоятельно проводить переформатирование диска;

- иметь при себе любые средства связи или флеш-накопители;

- пользоваться любой документацией, кроме предусмотренной конкурсным заданием;

- выходить с территории площадки без разрешения главного эксперта и сопровождающего лица.

#### **6.4. Требования безопасности по окончании работы**

6.4.1. По окончании работы участник обязан соблюдать следующую последовательность отключения оборудования:

- произвести завершение всех выполняемых на ПК задач;

- отключить питание в последовательности, установленной инструкцией по эксплуатации данного оборудования.

6.4.2. Привести в порядок рабочее место.

6.4.3. Обо всех замеченных неполадках сообщить эксперту.

К самостоятельной работе с оргтехникой допускаются лица старше 18 лет, прошедшие вводный и первичный инструктажи на рабочем месте по охране труда, обучение безопасным методам и приемам работы; стажировку на рабочем месте и проверку знаний требований охраны труда.

# ПРИЛОЖЕНИЕ А

![](_page_33_Figure_1.jpeg)

Рисунок 1 - Схема полей и отступов в макете плаката